## **Punjab Medical Faculty**

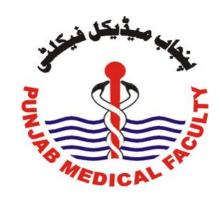

## Guidelines for Applying Online Admissions Through CIP

For Academic Session 2022-2024

CIP Portal can be accessed in any web browser with url <a href="https://pmf.pshealthpunjab.gov.pk/pnas/account">https://pmf.pshealthpunjab.gov.pk/pnas/account</a>

## Please provide the CNIC of applicant

Type here to search D III 🖸 🚱 🕖 🔟 🗉 III 🧗 💜 III 🗸 III 🚳 🦠 💆

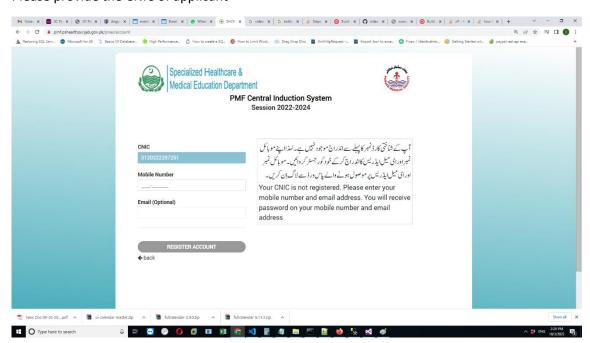

Please enter the applicant's mobile number. A password will be sent to the provided mobile number for login. All the further communication e.g. application tracking and merit details will be sent to the provided number. Click on 'Register Account'

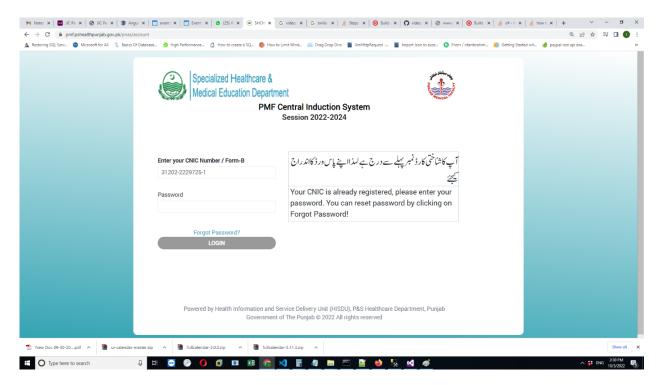

Please enter the password sent on the provided number of applicant and then click on 'Login' button to start the application process.

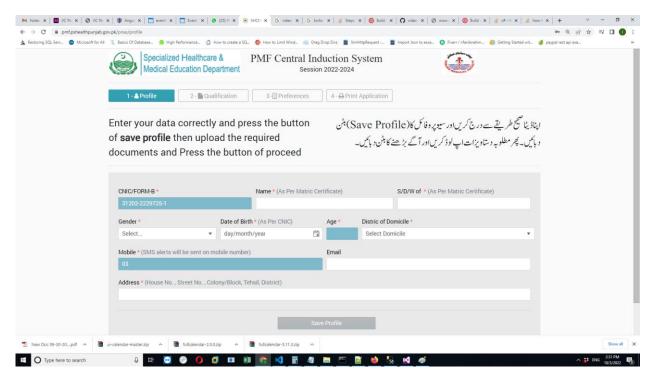

On the profile tab, you are required to enter the Name, Father's Name, Gender, Date of Birth, District of Domicile and Postal Address of the applicant and click on 'Save Porfile.'

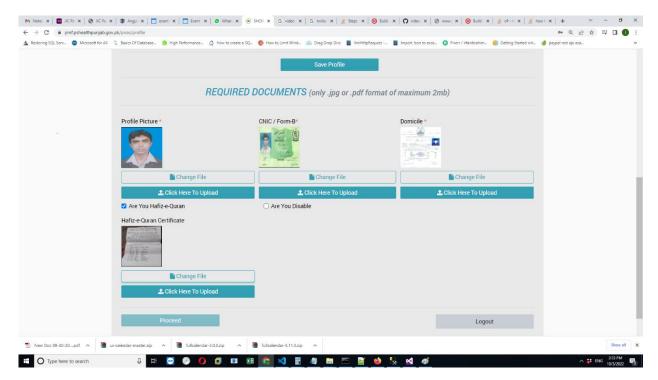

Please upload the documents of CNIC/ Form-B, Domicile and Profile Picture and click on 'Click Here to Upload' button against each document.

If the applicant is Hafiz-e-Quran and/ or Disable Person, please tick the checkbox and upload the relevant certificate also.

Please Click 'Proceed' button.

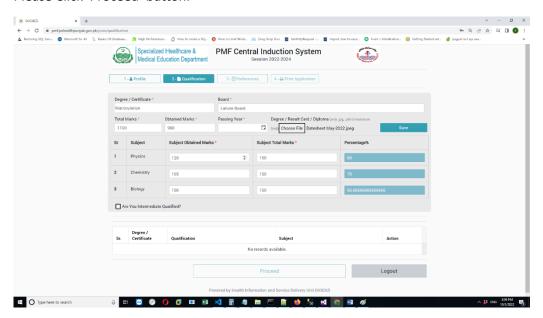

Please enter the details of Matriculation and also attach the DMC/ Certificate of Matric.

If an applicant is having F.Sc Pre-Medical Qualification. Please tick the checkbox 'Are you Intermediate Qualified?' and then provide the details of F.Sc Pre-Medical as well

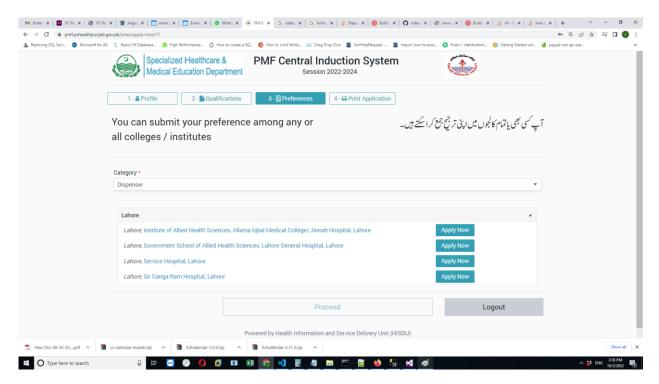

Please choose the category where the applicant wants to apply and click on 'Apply Now' button, Applicant can apply in more than one institutes and categories. Then click on 'Proceed Button'.

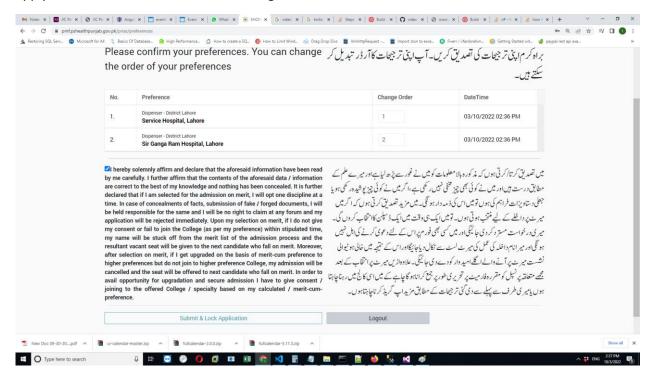

Applicant can change the order of preference amongst the institutes.

Please tick the checkbox for terms and conditions. And click on 'Submit & Lock Application' to complete the application process.

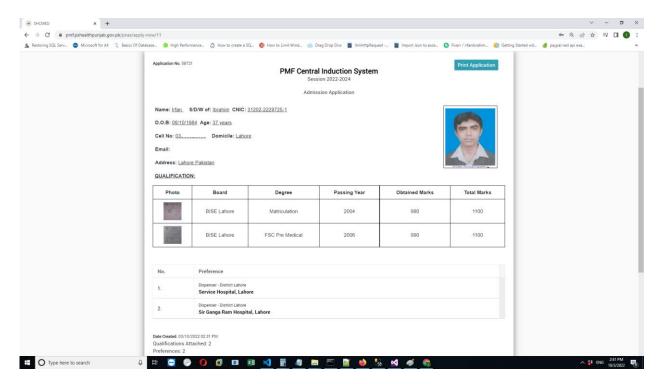

Computerized Application form will be generated with Application No. Click on 'Print Application' button to Print the form or to Download the Application Form as pdf.

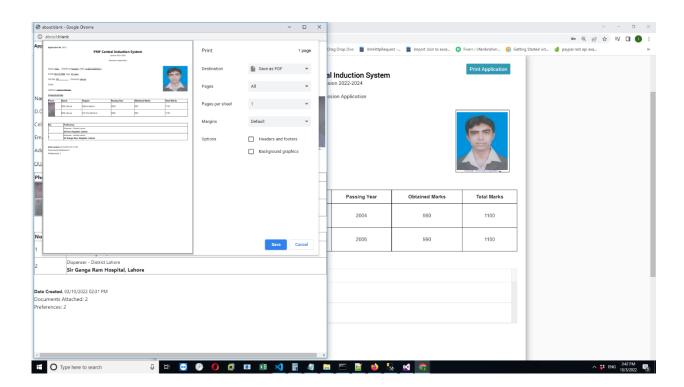